# Building your own digital workplace

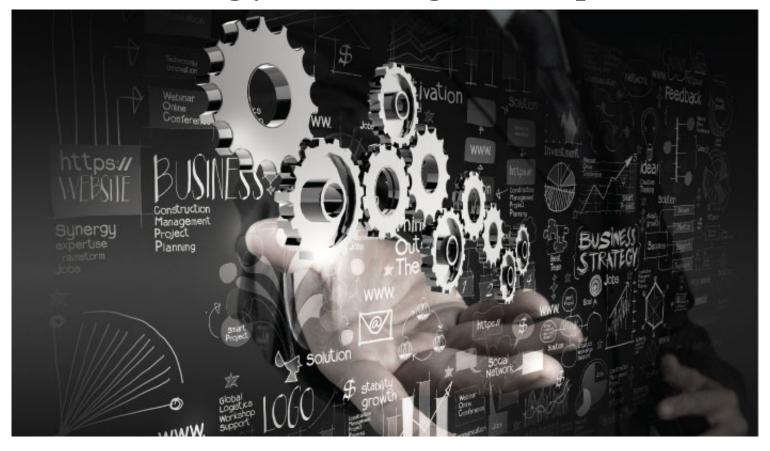

Robin Macrae Workspace Builders, robinm@gmail.com, LinkedIn, @Robin\_Macrae

### **Presentation slide URL**

Download this presentation's slides from <u>bit.ly/pcto-17-dw</u> (<u>Digital workplace presentation at PodCamp 2017-02-25</u>).

#### Part 1

#### The context

- 1. What is a digital workplace?
- 2. Why a digital workplace?
- 3. Who am I and what do I do
- 4. What I have been doing
- 5. This means professional services

# What is a digital workplace?

- 1. digital work inputs and outputs: all digital all the time
- 2. knowledge work, content heavy
- 3. interconnected
- 4. anytime, anywhere, any device

### Why a digital workplace?

What does a digital workplace address and why do we care?

- 1. creating content everywhere
- 2. data ownership, portability, durability
- 3. digital life privacy and legacy
- 4. text, HTML, image, video, audio media types/formats

#### Who am I and what do I do

- 1. consultant
- 2. information architect
- 3. content guy (strategy, development, writing, editing)
- 4. front-end developer (HTML, CSS)
- 5. DW evangelist

# TitWhat I have been doingle

- 1. small business management consultant
- 2. legal practitioner
- 3. marketing communications
- 4. software development, CMS
- 5. tech consulting (strategy, management)

# This means professional services

- 1. work methodology is my responsibility
- 2. knowhow and expertise work product
- 3. documentation (process, deliverables)
- 4. accountability

# **Core concepts**

- 1. hypertext (HTML)
- 2. everything is a vast collection of web site
- 3. real-time timekeeping (docketing)
- 4. workflow

#### Part 2

#### My digital workplace infrastructure

- 1. Core concepts
- 2. Concepts applied
- 3. Everything I produce and consume is validated HTML
- 4. Why hypertext
- 5. Tools
- 6. The topic set
- 7. The content structure hierarchy
- 8. Collections and how to decide to create one
- 9. Why it works to produce flow
- 10. Linking is a no-brainer and effortless
- 11. An intuitive and mnemonic approach
- 12. Real-time docketing
- 13. The metadata
- 14. Let's see them

# **Concepts applied**

- 1. every activity and output is supported
- 2. self-documentation is documenting my process in real-time
- 3. author a serial/chron flow of hypertext

# **Everything I produce and consume is validated HTML**

- 1. ultimate in portability and longevity
- 2. separation of form and content
- 3. machine/human compatibility
- 4. can copy and paste into email, MS Office, inline forms/editors

# Why hypertext

- 1. language of the web
- 2. better paradigm for knowledge work and iterative/agile work methodologies (real world is iterative, granular, discoverable)
- 3. semantic capabilities (human readable, machine-to-machine)
- 4. lower risk of tech obsolescence
- 5. open source (last but not least)

### **Tools**

- 1. WYSIWYG word processor (HoTMetaL)
- 2. clipboard manager and search-and-replace utility
- 3. browser tabs groups, auto-refresh
- 4. hierarchical filesystem, Cruella (NTFS) (same on all devices)
- 5. publishing (WordPress, SharePoint)

### The topic set

- 1. folder(s) in a hierarchy, think of nested dolls
- 2. standard organization of sub-folders within a site
- 3. standard pages (files) using templates
- 4. standard entries (more templates)

# The content structure hierarchy

- 1. item
- 2. sub-entry
- 3. entry
- 4. page
- 5. topic set
- 6. topic superset
- 7. / (root)

#### Collections and how to decide to create one

- 1. each is a collection of the smaller unit of content
- 2. an entry is a collection of items
- 3. a page is a collection of entries
- 4. a topic set is a collection of pages
- 5. a topic superset is a collection of topic sets

# Why it works to produce *flow*

- 1. always a place within a structure to put something
- 2. findable by asking where should it be?
- 3. any given thing can move up or down the content hierarchy (flexibility)
- 4. automagic secure distribution, sharing and backup
- 5. linking a no-brainer

# Linking is a no-brainer and effortless

- 1. every unit of content is linkable
- 2. create with page or entry and hidden
- 3. each hidden set preset for entry, page and log
- 4. often a cross-reference (bilateral in effect)
- 5. TOC represents the topic set

# An intuitive and mneumonic approach

- 1. think "where should that be" rather than where did I put it
- 2. 4-tier hierarchy is sufficient
- 3. inventory/schema of content items, sub-entries, entries, tmp entries, topic set, topic superset
- 4. use keywords to navigate your own space (instant Spotlight indexing)

### **Real-time docketing**

- 1. the essential interconnecting technique
- 2. an essential aspect of an information unit and its findability
- 3. self-instrumentation and measurement (accountability, reporting)
- 4. transparency

### The metadata

- 1. Tables of content in each topic set
- 2. Indexes for high value or complex ones
- 3. Chron for time-based lists, topic set numbering
- 4. Infrastructure level aggregation

### Let's see them

- 1. HoTMetaL editor UI
- 2. ClipMate and X-Replace utilities
- 3. Firefox browser
- 4. <u>tech</u> topic set (t58), folders, template, page, entry

#### Part 3

#### Tour of the work landscape

- 1. Workflow screenshots
- 2. Workflow example
- 3. How I manage social media
- 4. This event's topic set
- 5. Project redesign WordPress site
- 6. Dockets (timekeeping)
- 7. A client topic set
- 8. The WordPress guide topic superset
- 9. The topdown view of the metadata infrastructure
- 10. Re-use example

# Addresses key issues

- 1. granularity of content (what is the unit of content)
- 2. fear of shipping (getting started)
- 3. just-in-time vs just-in-case conundrum
- 4. re-use

#### **Workflow screenshots**

- 1. desktop
- 2. desktop space (OS X)

# Workflow example

- 1. start in log entry
- 2. move into a log entry sub-entry
- 3. move into existing or new entry

# How I manage social media

- 1. LinkedIn
  - 1. Social | LinkedIn
  - 2. Profile management | Social LinkedIn | Business Plan | BP8 | 2015-12-15 |
- 2. Twitter, Social media | PodCamp 2017 presentation | Marketing | b326 2017-02-06 |
- 3. Pinterest, Pinterest social network | Services | t58 |

### This event's topic set

- 1. PodCamp 2017 presentation (b326)
- 2. this is what I use for this event
- 3. lots of other event topic sets
- 4. pages for previous PodCamp attendance and speaking (standardization)
- 5. tour the page's entries

# Project redesign WordPress site

1. WB v2 site redesign management, Procedures (t153b\_b2)

### **Dockets (timekeeping)**

- 1. <u>2016-02-22 We</u>, the current docket
- 2. Real-Time Log (2009 all), the last full year of the RTL compared to the current scheme
- 3. compare to a client project log, Log 2016-05 | Metadata | NewPath | 2016-05-02 |

### A client topic set

- 1. NewPath GKS, a client project
- 2. a project, Scholarship application app 2016 | GKS Fund
- 3. compare to another 6 years ago, <u>SMRBA 2010 | hor01\_p144 | 2010-11-02 |</u>
- 4. Log 2016-05 | Metadata | NewPath | 2016-05-02 |

# The WordPress guide topic superset

- 1. <u>TOC (t151\_a1)</u>
- 2. Index (t151 b7)
- 3. Plugins index (t163\_h5)
- 4. Log entry 2016-12-20 (t152k b12)
- 5. WB v2 site redesign management, Procedures (t153b\_b2), my WordPress site

#### The metadata infrastructure

- 1. Frameset, Master Index List
- 2. Frameset, Technology Index, Topics
- 3. Index: Start: Single page version (2008-10-24)
- 4. <u>Directory: Cyberspace: General</u>

### Re-use example

- 1. evaluate a theme recommended for a WordPress client in a log entry
- 2. move to a log sub-entry when length warrants
- 3. move to a theme evaluation specific entry
- 4. move to a redesign site page when theme selected for trial
- 5. move to a CMS topic set when theme used for another client

#### Part 4

#### Odds and ends

- 1. key tools
- 2. CMS role and opportunities
- 3. cloud storage and other services

### **Key tools**

- 1. HoTMetaL editor
- 2. Firefox
- 3. ClipMate clipboard manager utility
- 4. X-Replace search and replace
- 5. S5 HTML presentation script

### HoTMetaL still the best editor

- 1. WYSIWYG word processor (editor)
  - 1. stylesheets applied
  - 2. essential tag information
- 2. validated HTML (HTML 4.01 Strict)
- 3. 16bit antique runs in Windows 7 VM

### Firefox browser addons

- 1. <u>Tab Groups</u> (includes backup/restore; <u>entry</u>)
- 2. Auto Reload (auto-refresh; entry)
- 3. AutoCopy 2 (page)
- 4. View Selection Source (context menu)

# ClipMate clipboard manager utility

- 1. unlimited clips
- 2. copy multiple times
- 3. auto paste a series
- 4. example of how little developers/vendors know about work

# X-Replace search and replace

- 1. enables a template to be turned into a page
- 2. think form with fields and values
- 3. retain as record of set-up
- 4. regex capable

# S5 HTML presentation script

- 1. one of many open source available
- 2. use HTML just like any other page
- 3. has the key presentation capabilities without bloat, proprietary format, etc.

#### The essential role of CSS

- 1. functional (re-usable) and semantic (human readable, machine-to-machine)
- 2. 500+ rules for entities, events, components, etc. (CSS selector sidebar menu (m8 1a))
- 3. topic set specific vs topic superset vs Cruella
- 4. makes a WYSIWYG editor essential (feedback)

# CMS use and opportunities

- 1. WordPress for publishing (WP, TypeMetal clients; authoring UX overhaul)
- 2. SharePoint (greatly improved authoring UX)
- 3. static site generators (e.g., Jekyll)
- 4. file-based CMSes (e.g., <u>Kirby</u>, a file-based CMS running on PHP, Apache and MySQL (same as WordPress))

# WordPress as a platform

WordPress as a platform for an individual's digital workplace

- 1. use WordPress site as a way to integrate core capabilities
- 2. Knowledge worker or solopreneur
- 3. Subdomain sites planning | WB v2 site redesign management, Procedures (t153b\_b2)
- 4. 4 potential sites to add to WordPress as subdomains

### The platform

- 1. WordPress publishing
- 2. CRM (vTiger)
- 3. collaboration (P2 theme)
- 4. KM (MediaWiki theme and plugin)
- 5. tech writing/publishing (easyDITA)

# **Cloud storage services**

- 1. SugarSync for sync and backup of user space (~36 GB) (replicates Cruella filesystem)
- 2. Google Drive for casual sharing, SW archive
- 3. OneDrive for project sharing, MS Office, SharePoint
- 4. iCloud for OS X and iOS backup and sharing mail, contacts, photos
- 5. Dropbox for personal and casual sharing and portability
- 6. Acronis True Image for VM backup

### **Cloud services**

- 1. Slack for collaboration
- 2. Zoom for conferencing, screen sharing
- 3. Skype for voice and video calls

# Related concepts and further reading

- 1. knowledge management
- 2. Working out loud
- 3. an organization's intranet
- 4. eating your own dogfood

# Other presentations

Previous digital workplace related presentations

- 1. <u>Developing an Enterprise Strategy to Deliver Customized Sets of Capabilities</u> is my 2008 deck for an SharePoint Saturday conference event presentation (<u>event\_b80\_TSPUG\_pres\_2008-02-20</u>)
- 2. Shifting WordPress from Manual to Automattic is my 2016 deck co-authored with Sirota

#### Part 4

#### **Questions**